- 1. Go to the UrTechPOS website:
	- **a. Desktop**

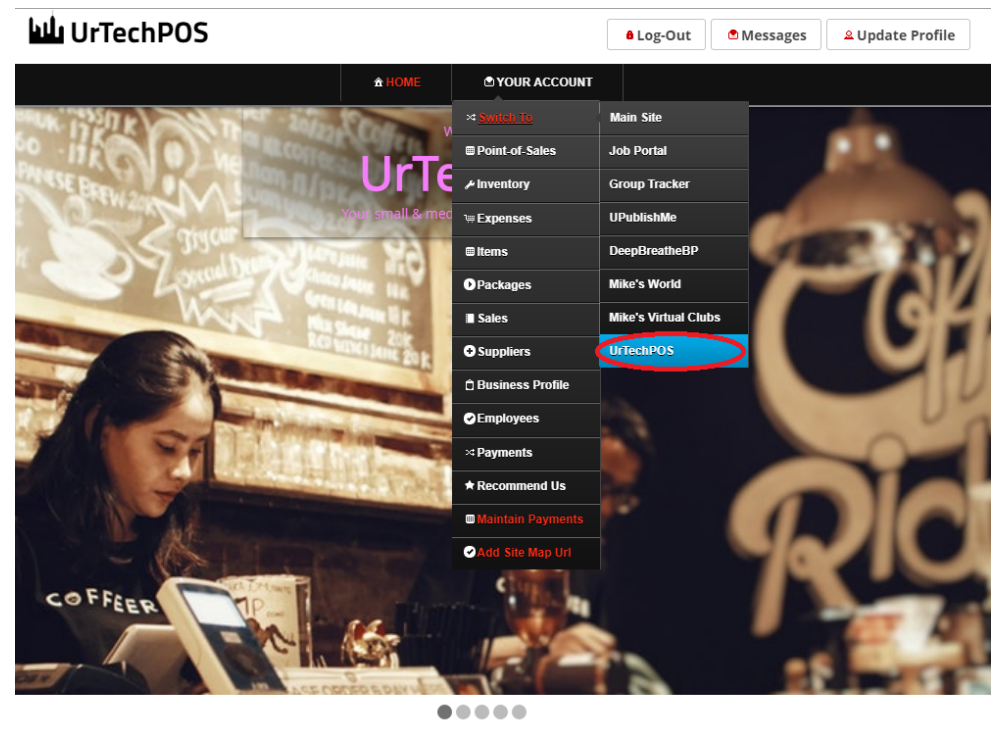

TechPOS is a small Point of Sales product that is designed for small and medium size business establishments that consists of product selling. It also<br>In an added feature of monitoring your POS transactions, sales & invent

**a. Mobile Devices**

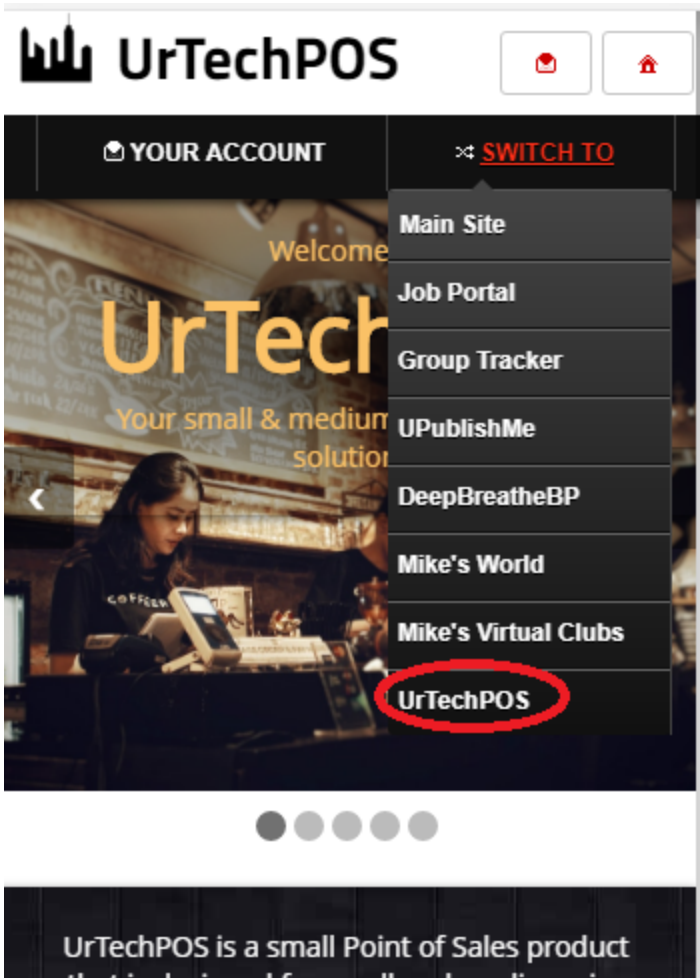

that is designed for small and medium size business establishments that consists of product selling. It also has an added feature of monitoring your POS transactions, sales & inventory report, and your net income. It makes sure the numbers of the inventory and sales are always tallied so that auditing is more secure and accurate.

- 2. Click **Suppliers** from the menu:
	- **a. Desktop**

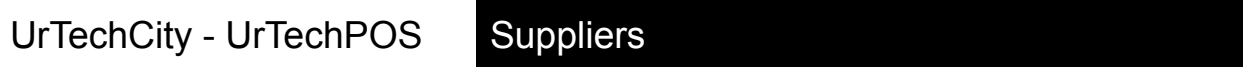

*a* Log-Out

**D** Messages

 $\triangle$  Update Profile

# **WIL** UrTechPOS

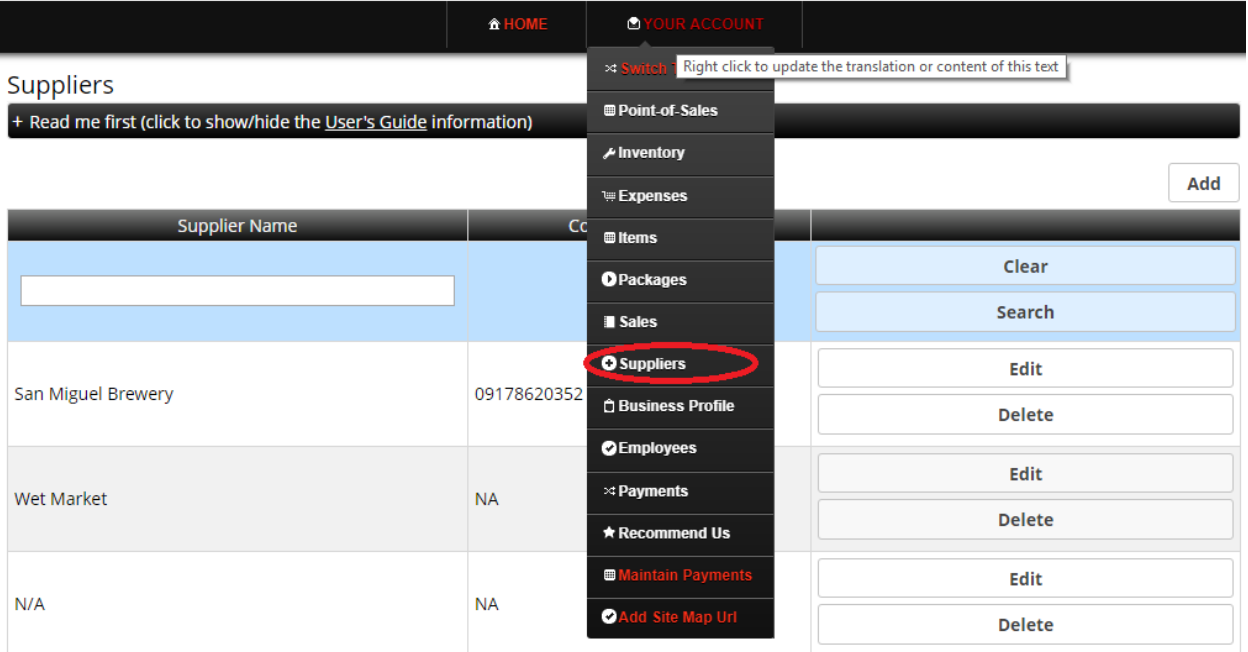

### **b. Mobile Devices**

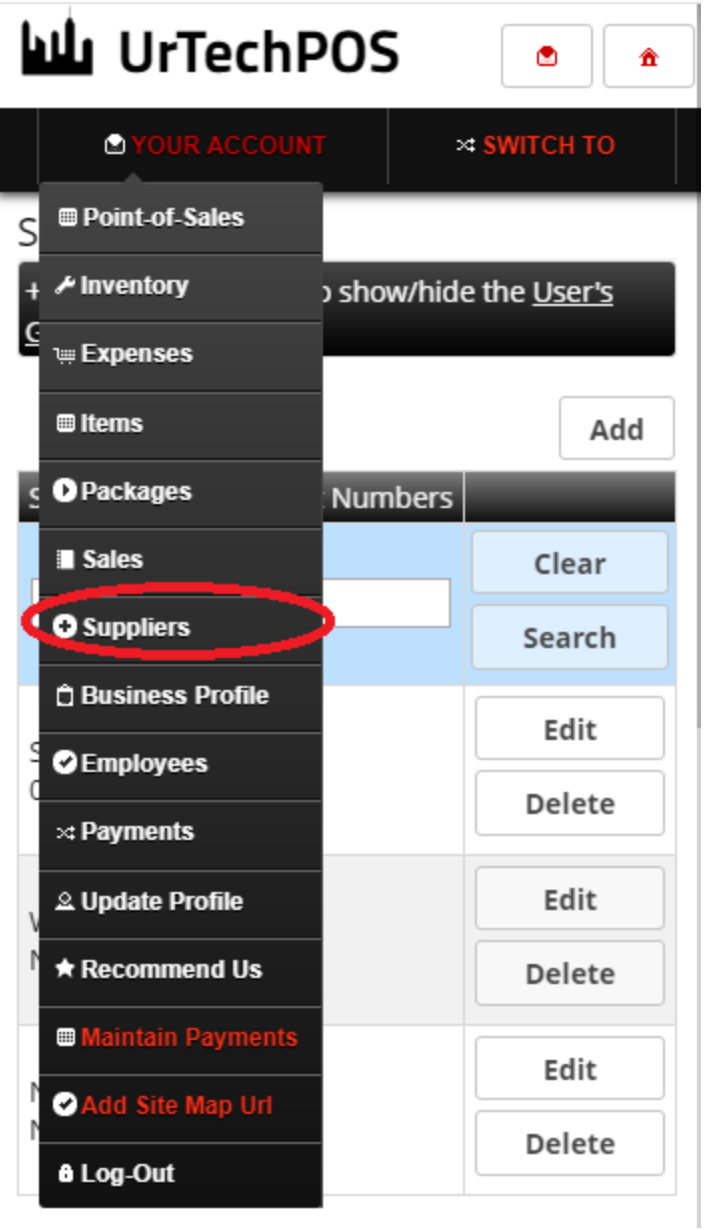

- 3. Creating Suppliers are the first thing you should do before adding items in the inventory because this is required from the inventory. Please take note of the below:
	- **Add** button adds a supplier
	- **Edit** button updates/changes existing supplier
	- **Delete** button deletes existing supplier
	- **a. Desktop**

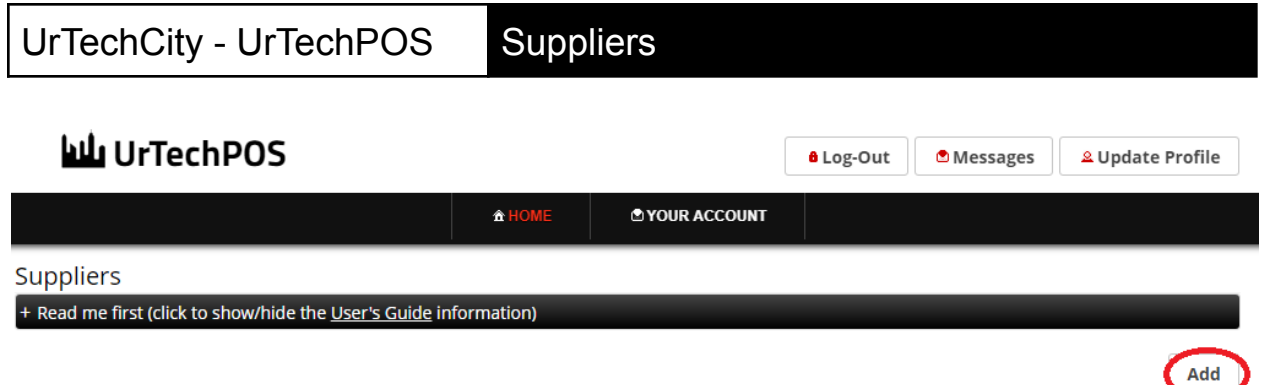

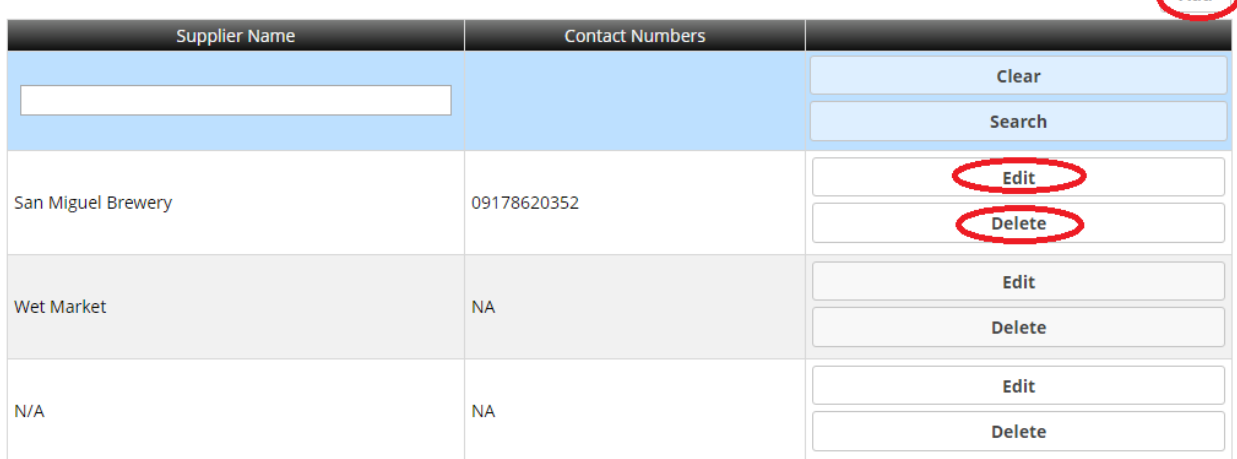

**b. Mobile Devices**

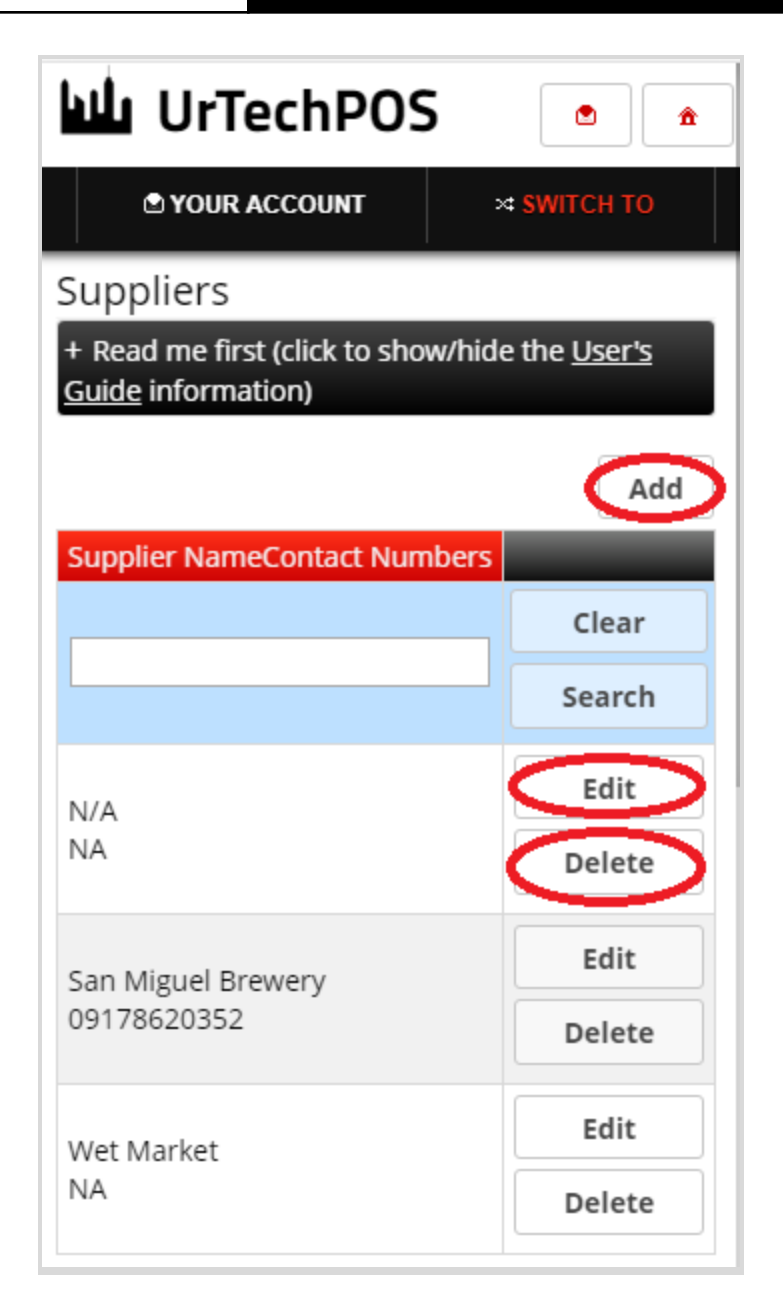

4. Once you click the **Add** or **Edit** Button, it will take you to this page. Information of the supplier is important so that you know how to contact them when ordering/refilling

#### **a. Desktop**

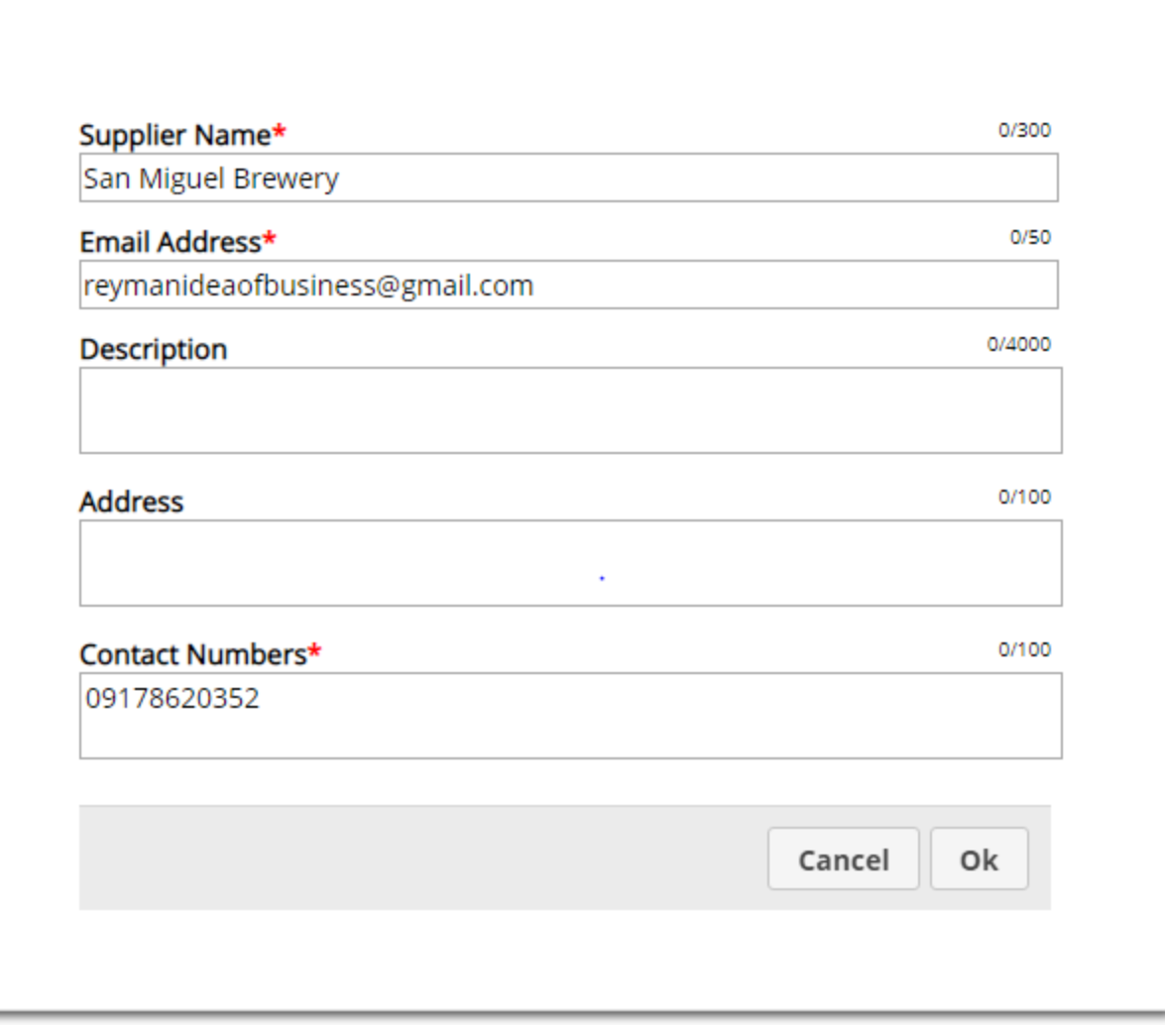

**b. Mobile Devices**

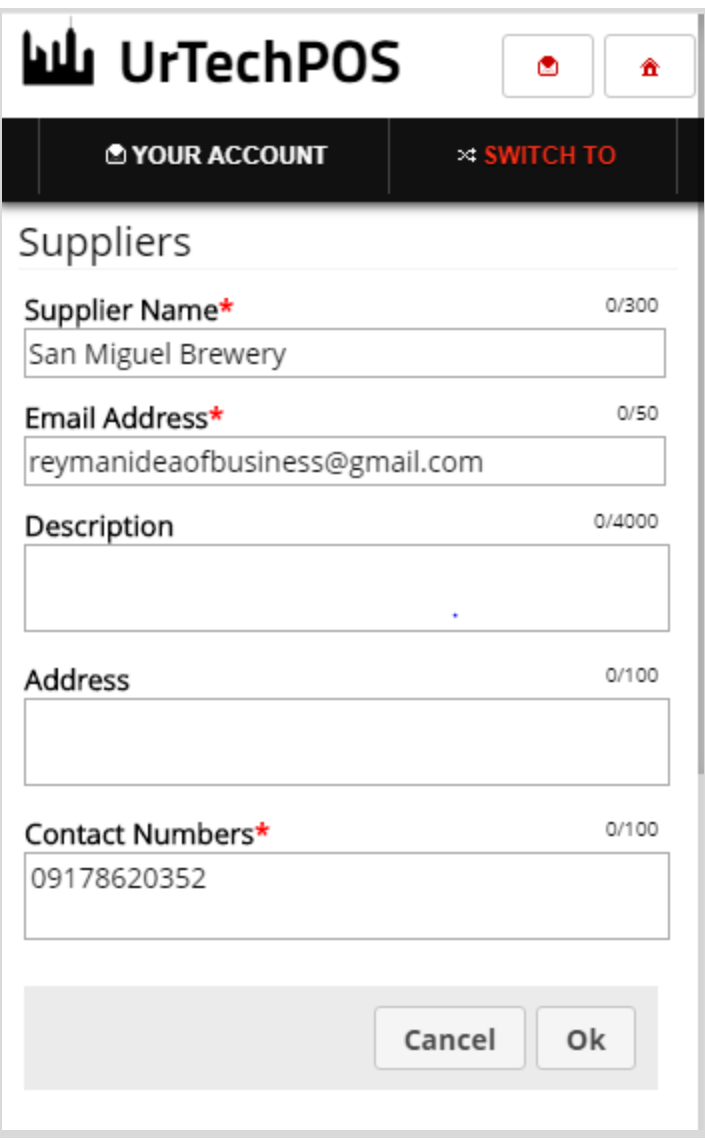